## 重新学习(重修)报名操作方法

请各位同学务必认真阅读每学期《关于 2020-2021-2 学期杏林学 院重新学习有关工作的通知》,杏林学院学生的重修缴费不在教务系 统中进行,若弹出缴费对话框,请忽略。具体缴费流程请见本学期重 修通知。

重新学习(系统叫重修)报名,分为三种情况:跟班重修、重修 报名(组班)、手工补报名(至学部教务老师处手工办理)。

报名方法:学生登录教务系统(http://tdjw.ntu.edu.cn)后点 【报名申请】-【重修报名】

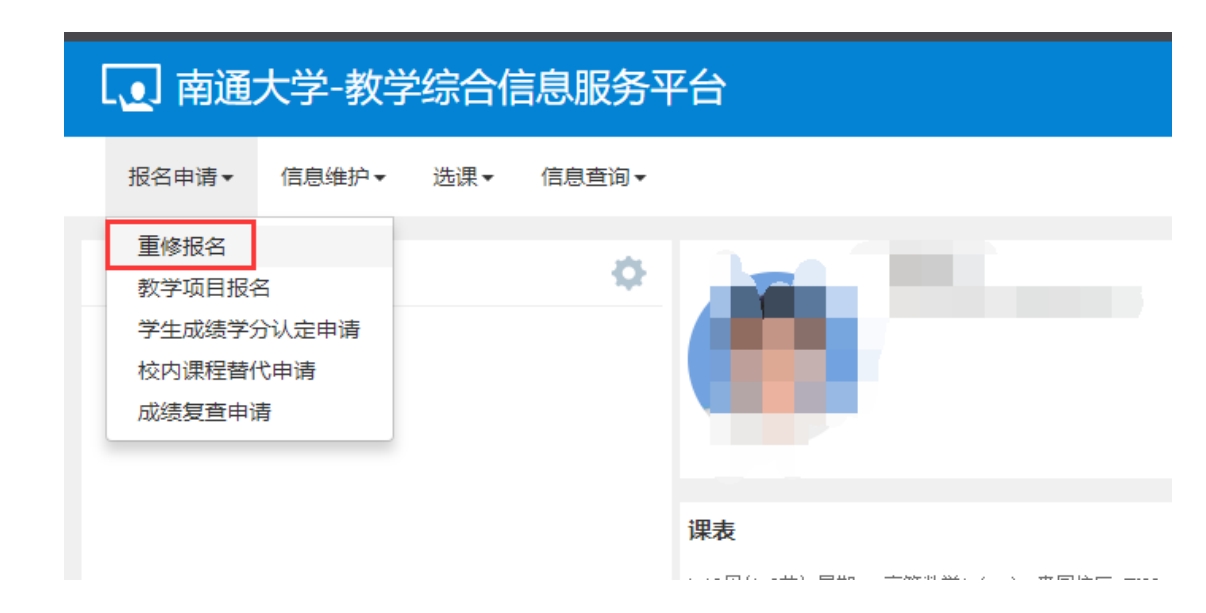

一、跟班重修

学生已修读过且本学期在学生所在校区有班级开课的课程(以课 程号作为判断依据),学生可以申请报名。点击【查询】按钮,等待 系统查询跟班重修数据。

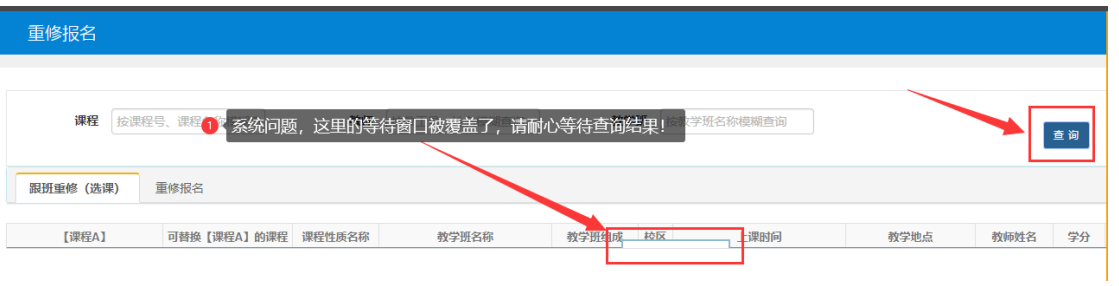

点击【跟班重修(选课)】选项卡,找到自己不冲突的班级,

## 点击【选课】

| 重修报名        |              |               |                     |         |                                                              |                |         |                |        |      |      |    | $\leftarrow$ |
|-------------|--------------|---------------|---------------------|---------|--------------------------------------------------------------|----------------|---------|----------------|--------|------|------|----|--------------|
| 课程          | 按课程号、课程名称模糊查 |               | 教师 按教工号、姓名模糊查询      |         |                                                              | 教学班 按教学班名称模糊查询 |         |                |        |      |      | 查询 |              |
| 跟班垂修 (选课)   | 軍修报名         |               |                     |         |                                                              |                |         |                |        |      |      |    |              |
| 【课程A】       |              | 可替换【课程】课程性质名称 | 教学研名称               | 教学班组成校区 | 上课时间                                                         | 教学地点           | 教师姓名 学分 |                | 容量:    | 已选人数 | 剩余容量 | 操作 | 重修<br>报      |
|             |              | 必修            |                     |         | 高等数学B (一) -000 高191 高 窗园 星期--第8-9节{4-18周} JX03-106;JX08- 袁邢华 |                |         | $\overline{4}$ | 162    | 150  | 12   | 选课 | 名信           |
|             |              | 必修            |                     |         | 高等数学B (-) -000 纺191:纺 啬园  星期二第1-2节{4-18周} JX08-206;JX08- 蒋巧云 |                |         | $\overline{4}$ | 160    | 92   | 68   | 选课 | 息            |
|             |              | 必修            |                     |         |                                                              |                |         | $\overline{4}$ | 160    | 124  | 36   | 选课 |              |
| 高等数学B (一) 1 |              | 必修            |                     |         |                                                              |                |         | $\overline{4}$ | 160    | 93   |      | 选课 |              |
|             |              | 必修            |                     |         | 高等数学B (-) -001 应化191 窗园 星期-第1-2节{4-18周} JX08-101;JX08- 周美玲   |                |         | $\overline{4}$ | 163    | 100  | 63   | 选课 |              |
|             |              | 必修            |                     |         | 高等数学B (-) -001 化师191 啬园 星期-第4-5节(4-18周) JX08-102;JX08- 张庆亮   |                |         | $\overline{4}$ | $111-$ | 90   | 21   | 选课 |              |
|             |              | 必修            | 计算机语言和算法实践 行政181 音园 |         |                                                              |                | 杨爱琴     | $\overline{1}$ | 175    | 59   | 116  | 选课 |              |
|             |              | 必修            | 计算机语言和算法实践 生物技术 窗园  |         |                                                              |                | 魏晓宁     | $\overline{1}$ | 249    | 79   | 170  | 选课 |              |
|             |              | 必修            | 计算机语言和算法实践 海洋技术 帝园  |         |                                                              |                | 张洁      | $\overline{1}$ | 153    | 36   | 117  | 选课 |              |
|             |              | 必修            | 计算机语言和算法实践 交通工程 高园  |         |                                                              |                | 徐剑      | $\blacksquare$ | 177    | 55   | 122  | 选课 |              |

【选课】变成【退选】表示报名成功

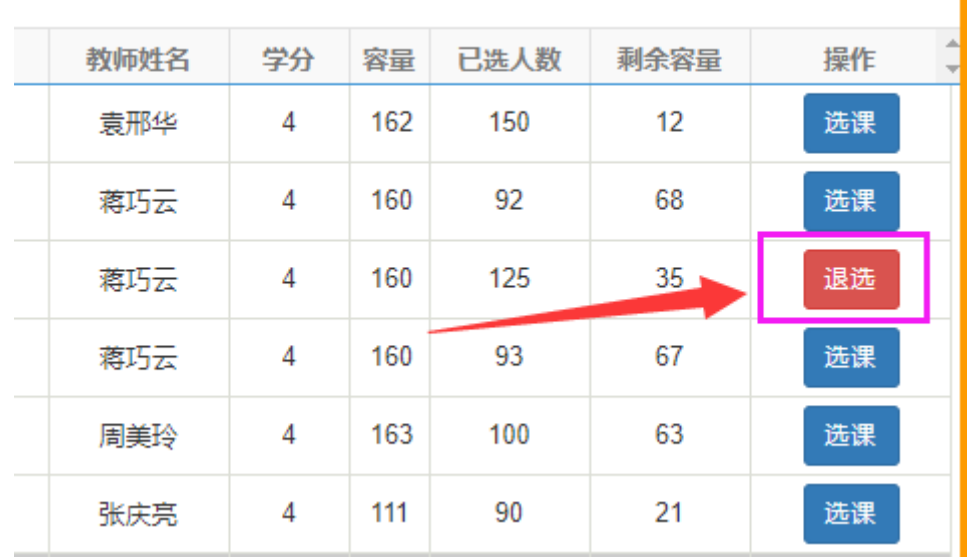

点击右侧橘色导航栏,可以查询自己已报课程情况

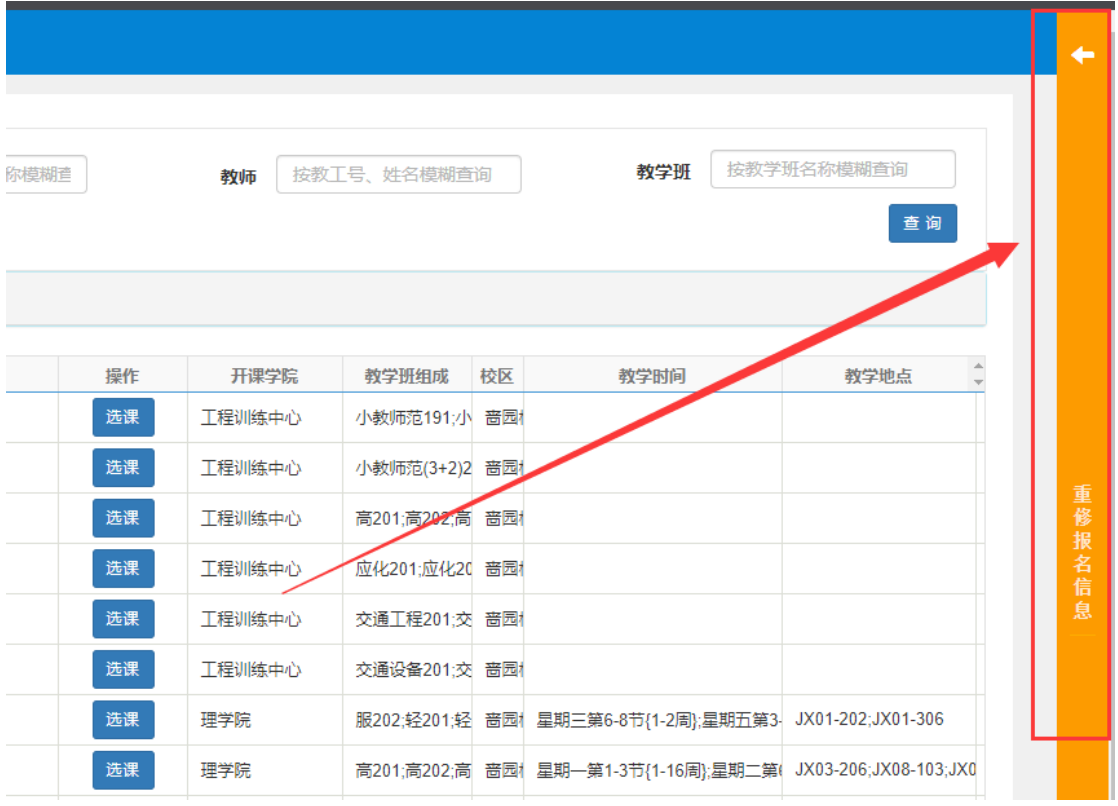

## 并可在该界面进行【退课】操作

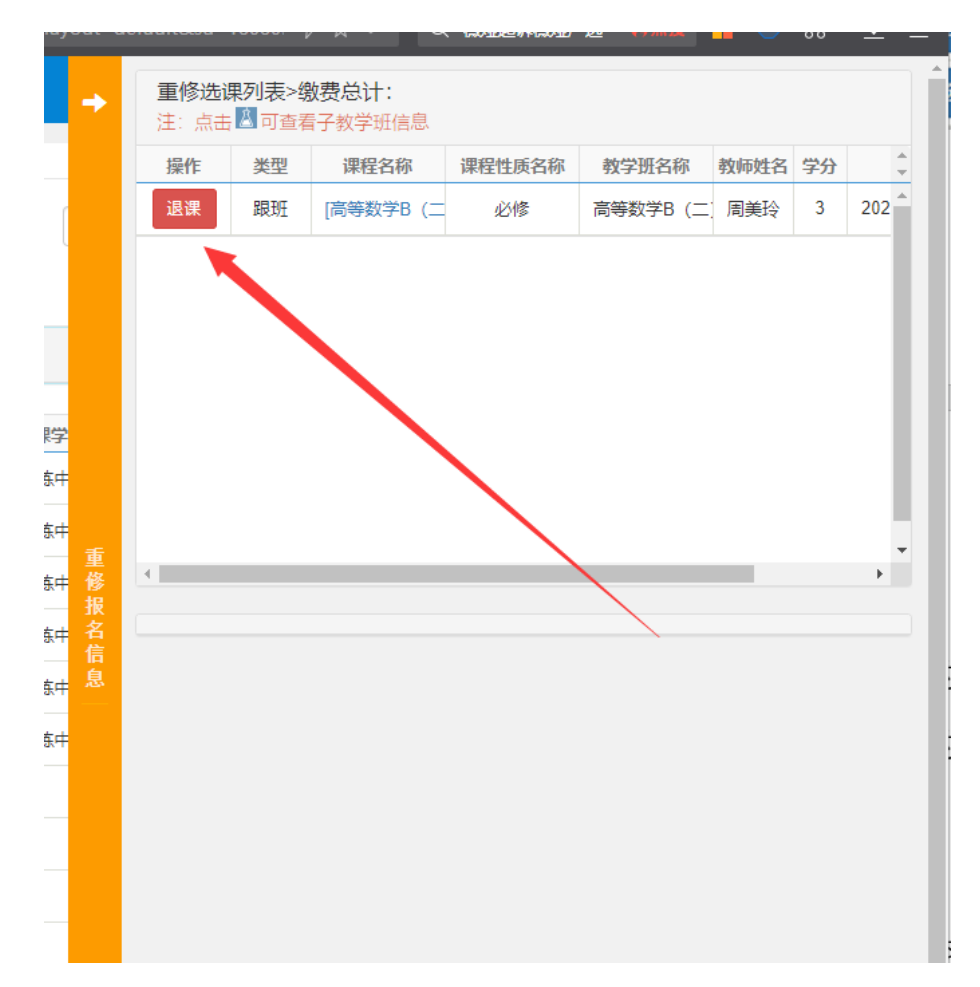

二、重修报名(组班)

学生已修读但本学期没有开课的课程(以课程号作为判断依据), 直接点击【重修报名】选项卡,接下来的操作方法同跟班重修。

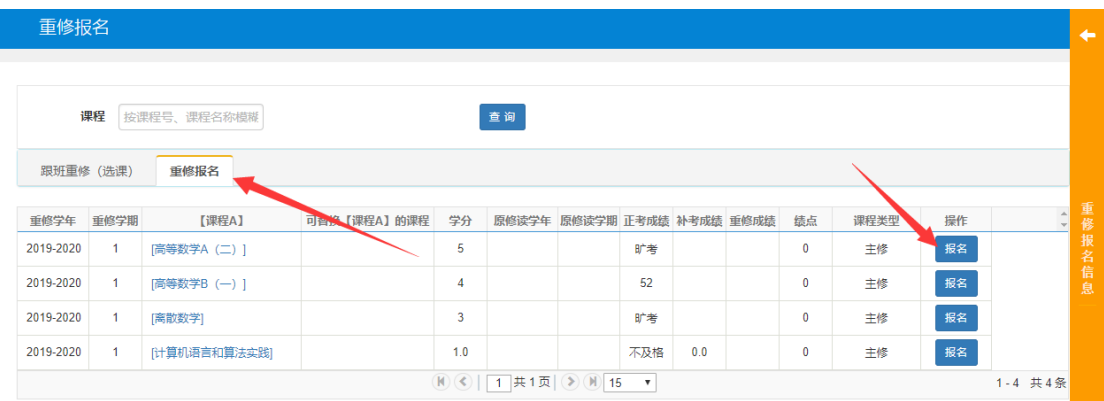

三、手工补报名(至学部教务老师处手工办理)

如果通过上述一、二方法还无法报名的课程,请联系本学部教务 老师,填写重新学习报名申请表,按学院规定经相关部门审批后,直 接在学部教务老师处手工办理。常见情况如下:

1. 非毕业班学生因特殊原因需要修读已考核通过的课程;

2. 因学籍异动或教学计划调整等原因,无法报名的课程;

3. 其他特殊情况。

四、重修缴费

请注意:杏林学院的重修课程缴费不在教务系统中进 行,若弹出缴费窗口,请忽略。

(1)班级所有重修学生报名结束后,班级负责人 于10月22日(第八周周五)15点之前以班级为单位到所在学部 教务老师处选择班级,打印"重新学习缴费清单",一式两 份,一份班干签字留学部,一份盖学部章作为缴费凭证。

(2)第九周周一(10月25日)学生凭盖过学部章的"重新学习

缴费清单"到所在校区财务部门办理缴费手续,并将缴费发票送交所 在学部教学秘书核对班级重新学习报名情况;

启东校区财务部门:办公时间 09:30—15:30,办公地点:启 东校区综合楼 301;

钟秀校区财务部门:办公时间 08:30—11:30;14:00-16:30, 办公地点:钟秀校区 3 号楼 404 室。

缴费标准:根据物价局核定,南通大学杏林学院 2017 级、2018 级、2019 级学生重新学习的缴费标准为 80 元/学分。